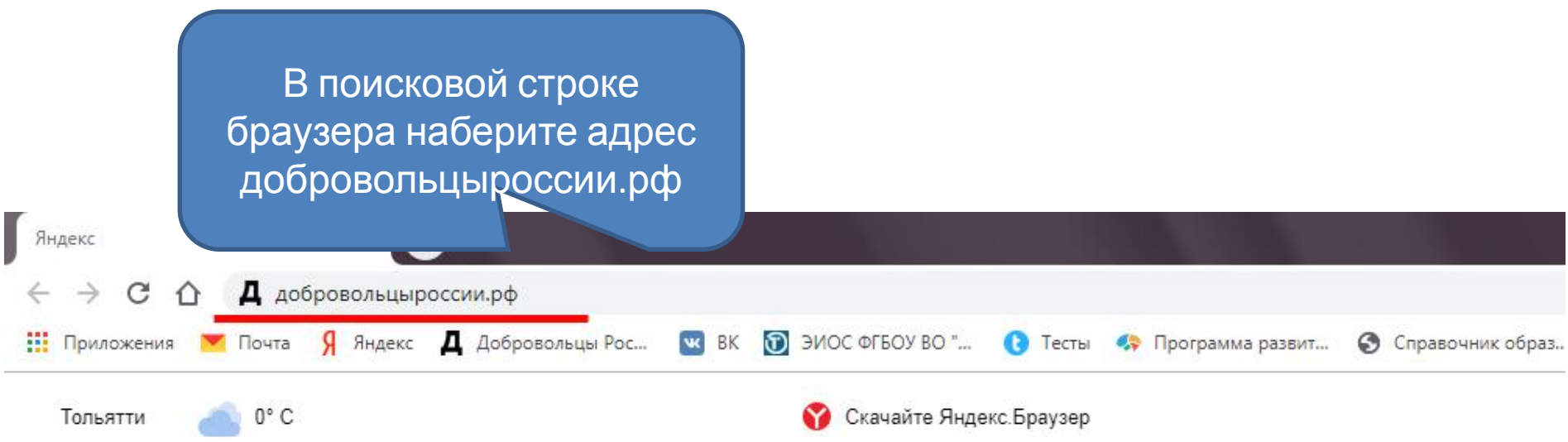

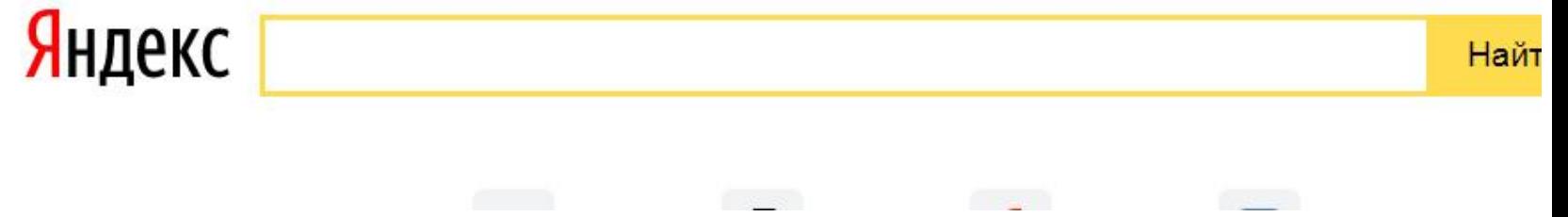

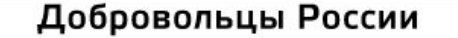

Единая информационная система

НОВОСТИ ВОЗМОЖНОСТИ ДОБРОВОЛЬЦЫ **ОРГАНИЗАЦИИ KOHKYPC ОБУЧЕНИЕ ПЕРЕПИСЬ** 

## Откроем для вас мир волонтерства

© Самарская ▼

Поможем найти мероприятия, проекты, добровольцев или организации

Q Поиск мероприятий, организаций или добровольцев Найти

Зарегистрироваться

Вы попали на главную страницу Единой информационной системы **Добровольцы России** 

### Что вам надо сделать

От Войти

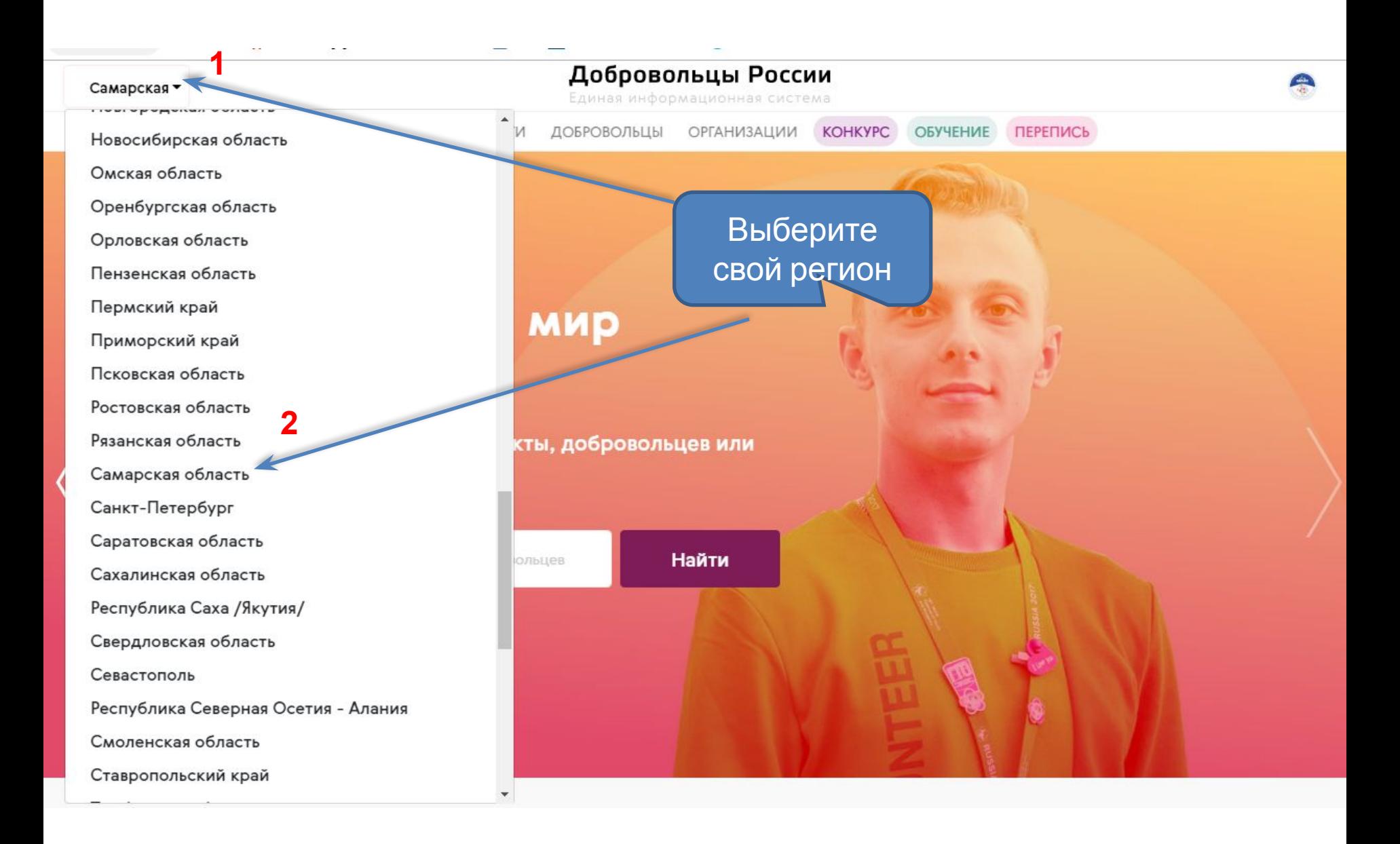

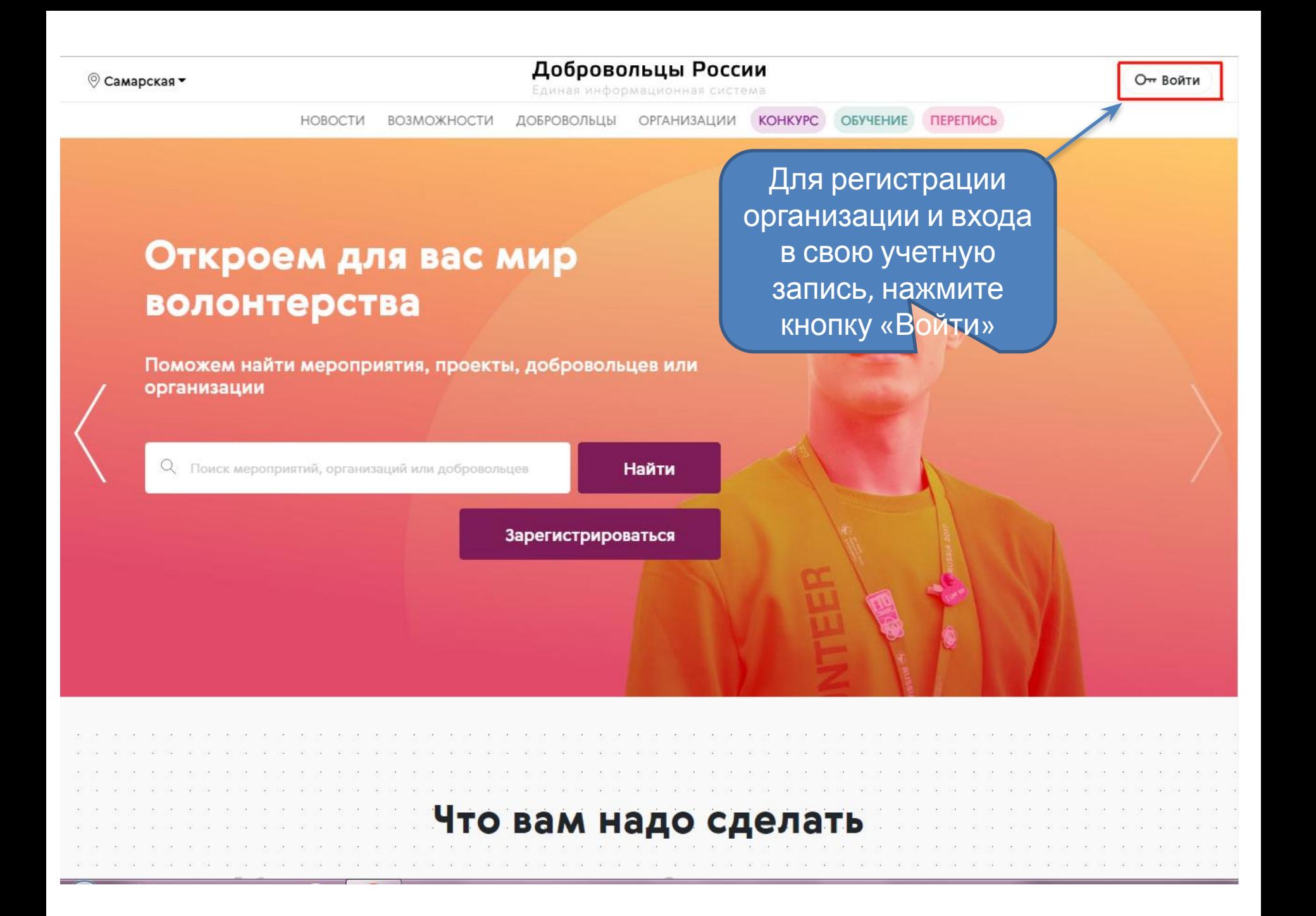

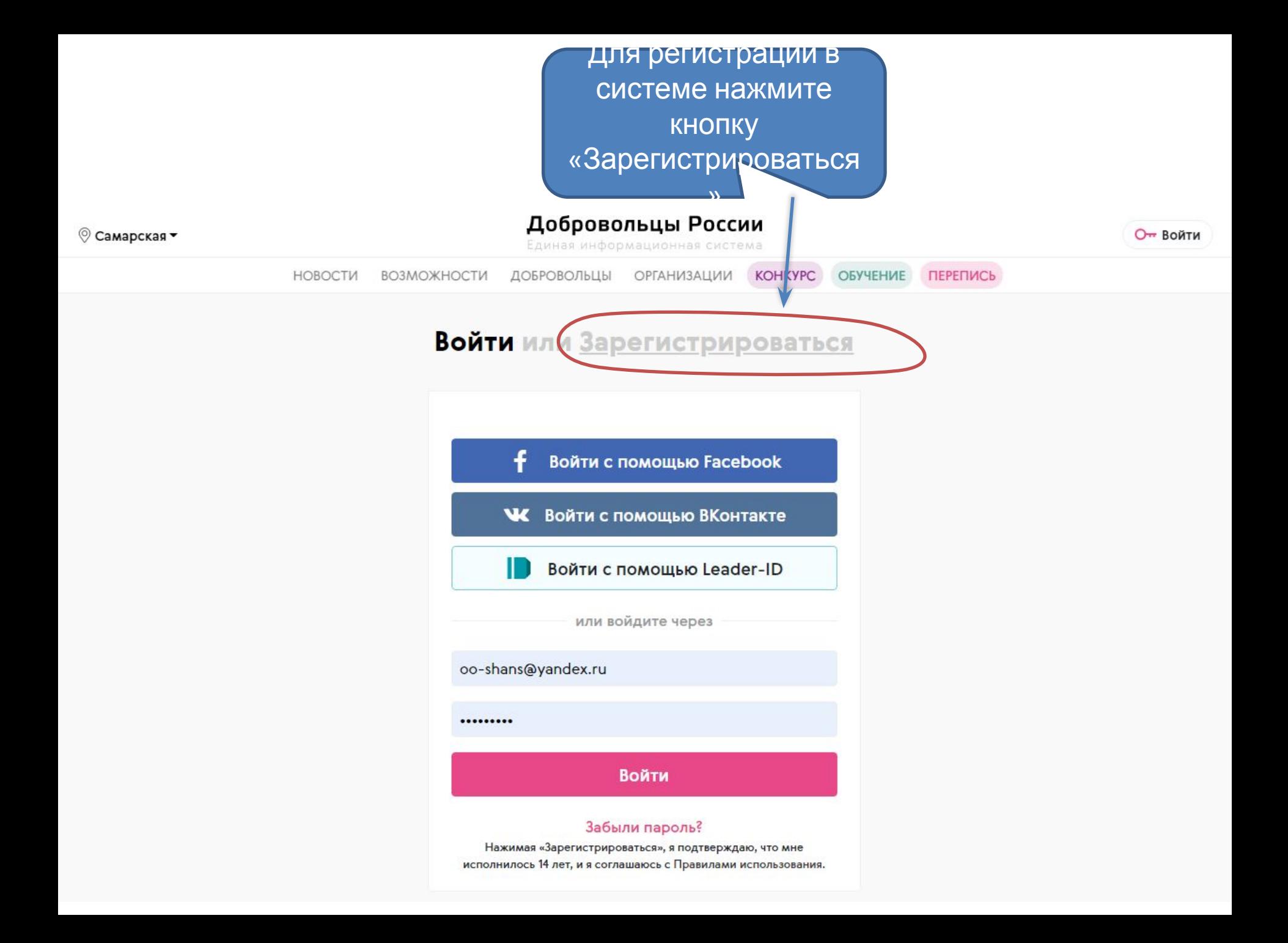

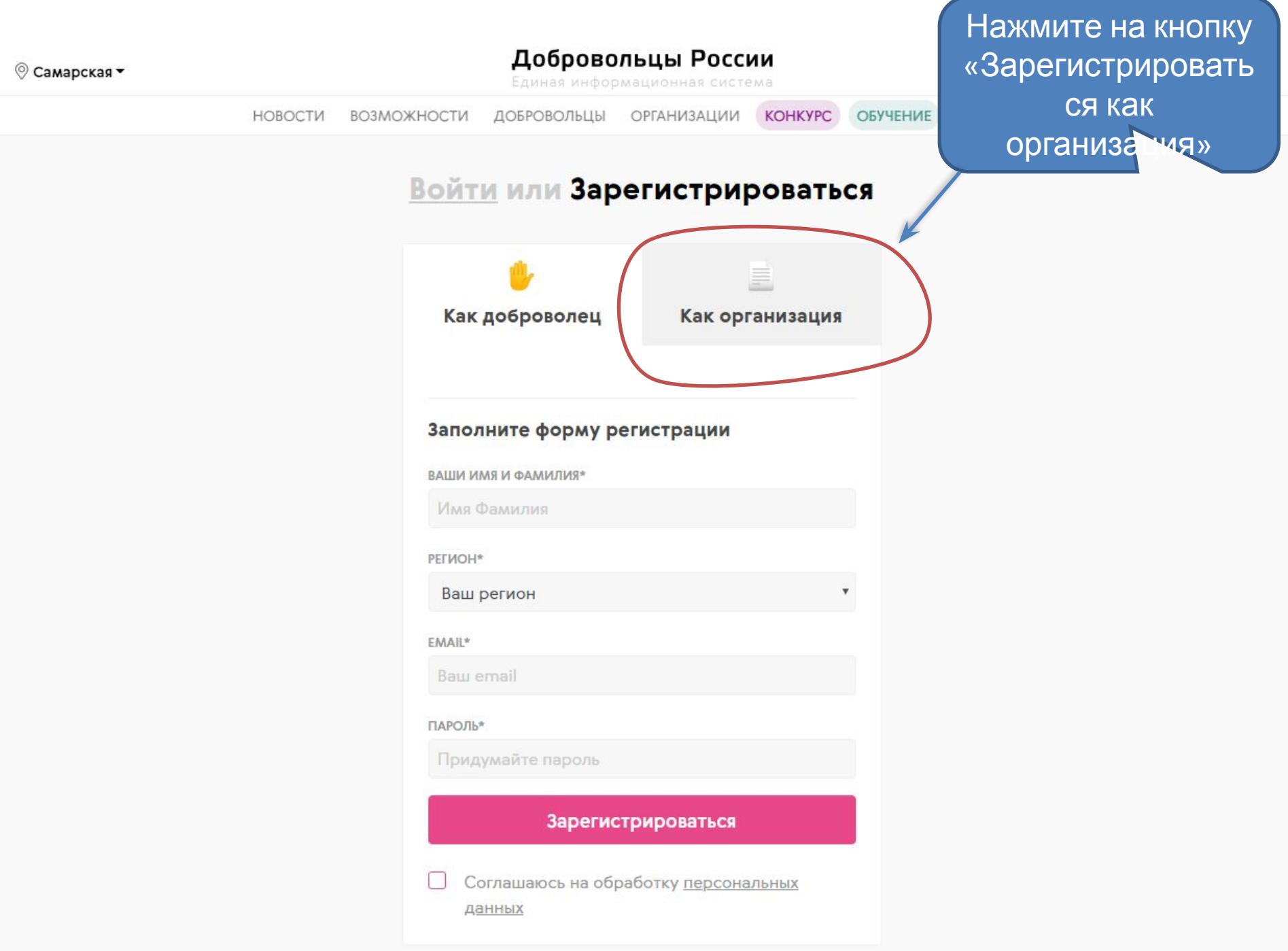

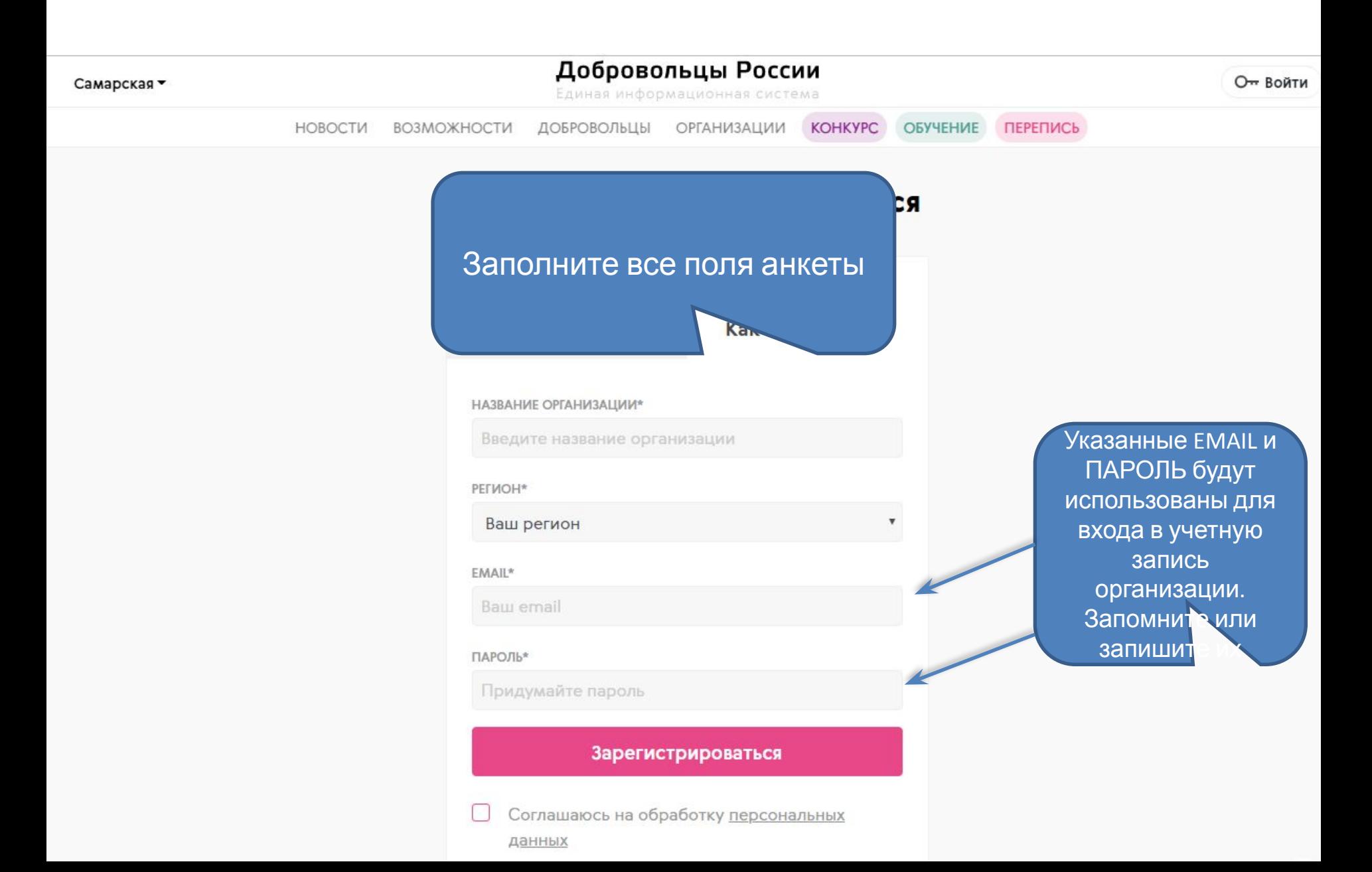

Самарская •

#### Добровольцы России

Единая информационная система

От Войти

ДОБРОВОЛЬЦЫ ОРГАНИЗАЦИИ КОНКУРС ОБУЧЕНИЕ ПЕРЕПИСЬ **НОВОСТИ** ВОЗМОЖНОСТИ

### Войти или Зарегистрироваться

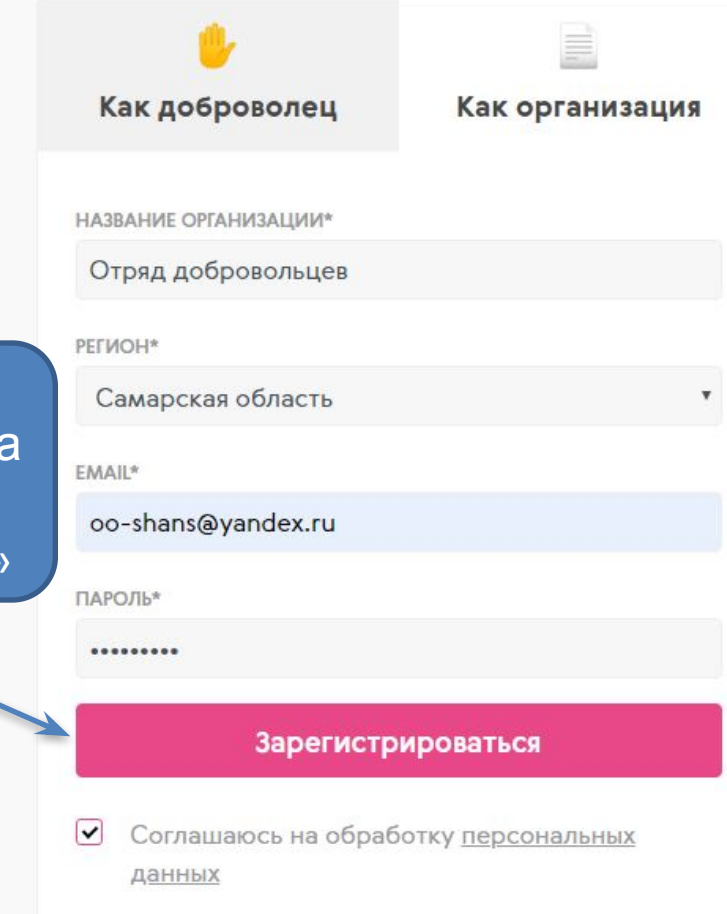

Когда все поля будут заполнены, нажмите на КНОПКУ «Зарегистрир **RATLCA»** 

Самарская •

После завершения процесса регистрации организации, система автоматически направит вас на страницу входа в учетную запись

цы России ционная система **РГАНИЗАЦИИ KOHKYPC** 

ОБУЧЕНИЕ ПЕРЕПИСЬ

#### **ГИСТРИРОВАТЬСЯ**

# Откроем для в волонтерства

Поможем найти мероприятия, организации

Войти с помощью Facebook

Че Войти с помощью ВКонтакте

Войти с помощью Leader-ID IN

или войдите через

oo-shans@yandex.ru

........

#### **Войти**

#### Забыли пароль?

Нажимая «Зарегистрироваться», я подтверждаю, что мне исполнилось 14 лет, и я соглашаюсь с Правилами использования. соответствующие поля введите **ЕМАІL И ПАРОЛЬ,** указанные при регистрации и нажмите кнопку «Войти»

В

Вы снова попали на главную страницу. Теперь необходимо заполнить информацией свою учетнук  $ACb$ **O3MOXFIOGLI** 

#### Добровольцы России

Единая информационная система

ДОБРОВОЛЬЦЫ

**ОРГАНИЗАЦИИ** 

ОБУЧЕНИЕ ПЕРЕПИСЬ

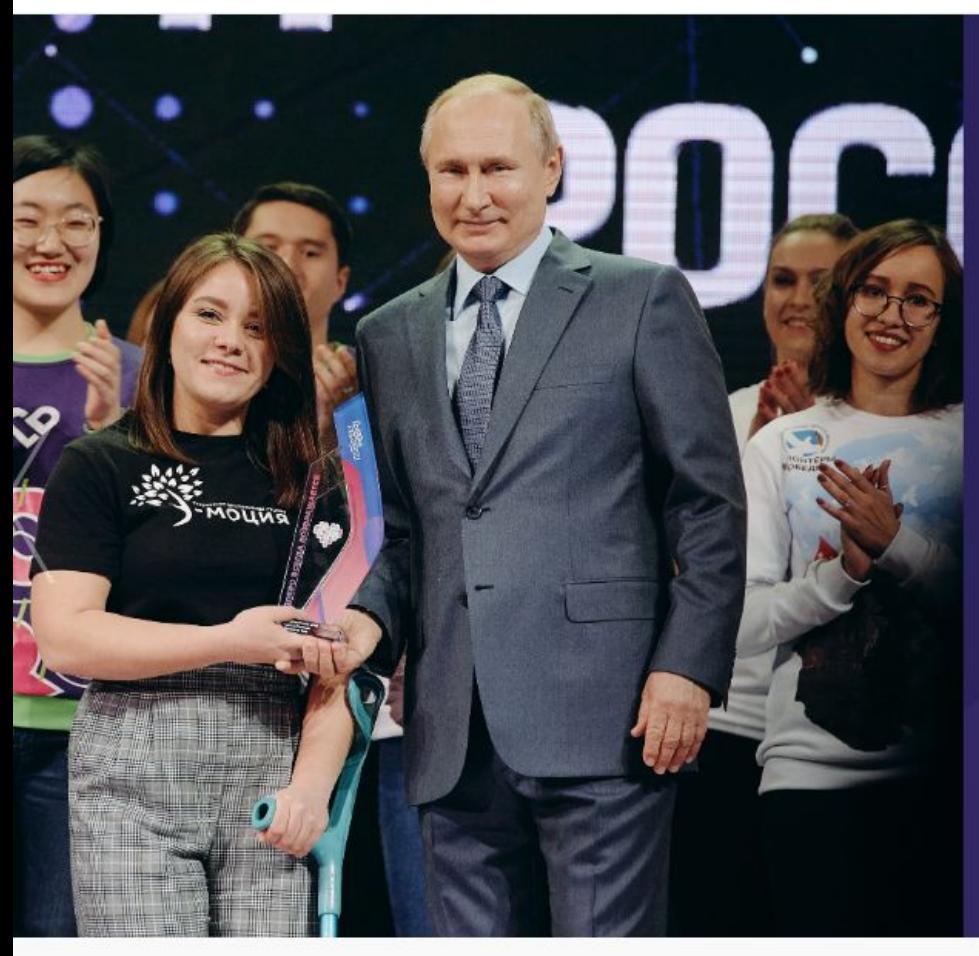

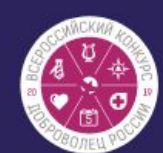

**KOHKYPC** 

### Узнай имена победителей!

Определены победители Всероссийского конкурса "Доброволец России"

Победители

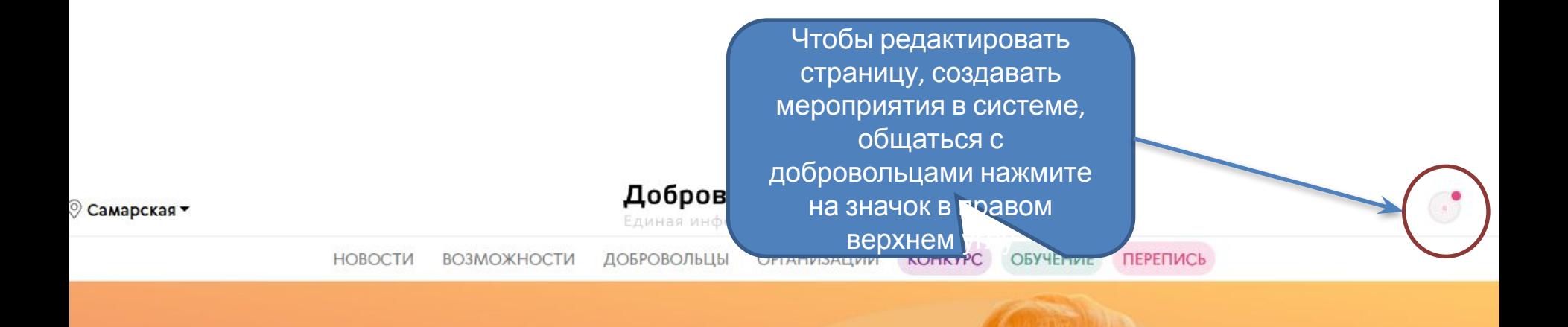

# Откроем для вас мир волонтерства

Поможем найти мероприятия, проекты, добровольцев или организации

О Поиск мероприятий, организаций или добровольцев

Найти

Для начала в появившемся окне нажмите на кнопку «Мой профиль»

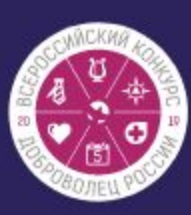

# Узнай имена

Определены победит конкурса "Доброволе

Победители

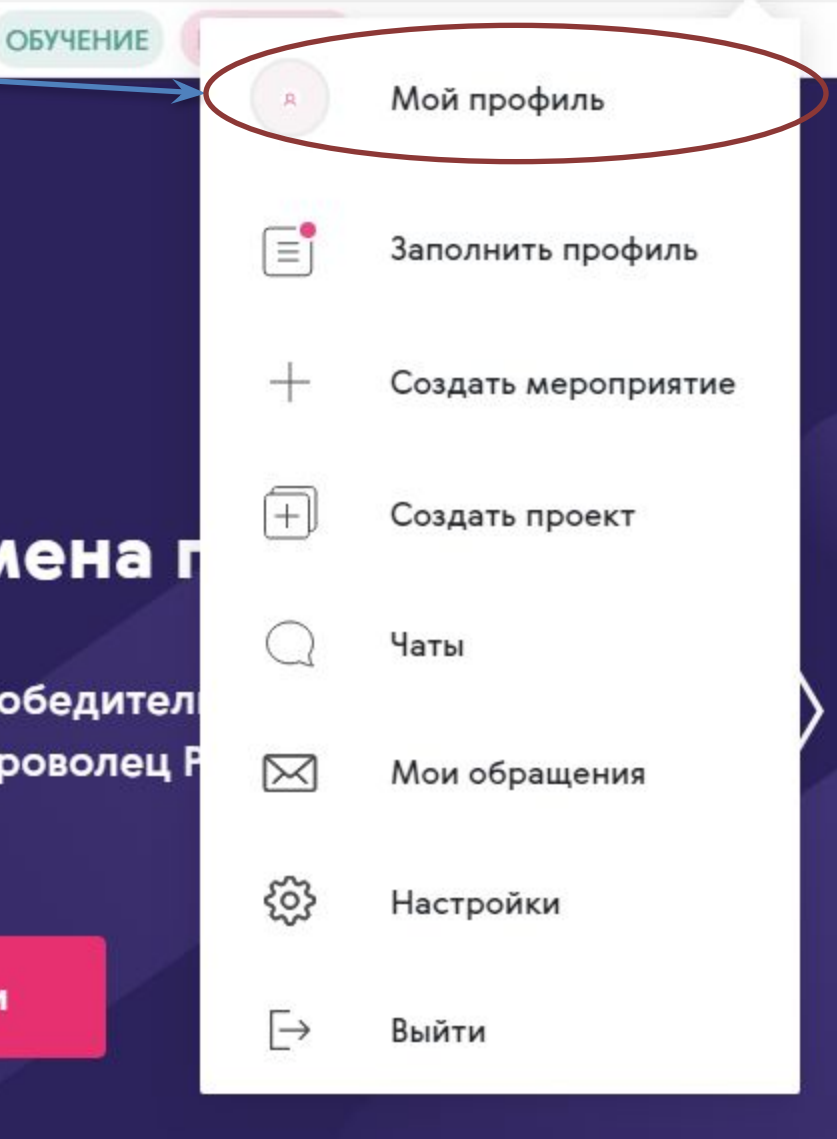

**ПОДСКАЗКИ** 

#### Расскажите о себе

Добровольцам и другим организациям очень важно знать о вас. Расскажите о вашей миссии, а также заполните контакты для связи с вами.

Перейти к редактированию профиля

Закрыть

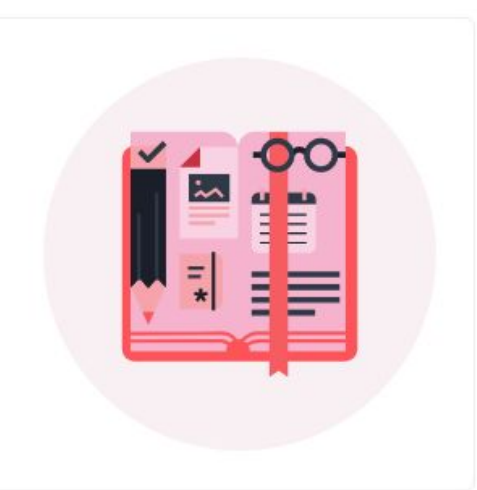

Ваша организация проходит проверку администрацией портала. До окончания проверки информация о вашей организации и созданные мероприятия не будут доступны для просмотра другим пользователям портала.

Так выглядит ваша

учетная запись сразу

после ее создания

СКРЫТЬ УВЕДОМЛЕНИЕ

## Отряд добровольцев

Регион присутствия Самарская область

**Email** tltshag@mail.ru

Тип

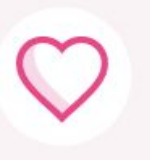

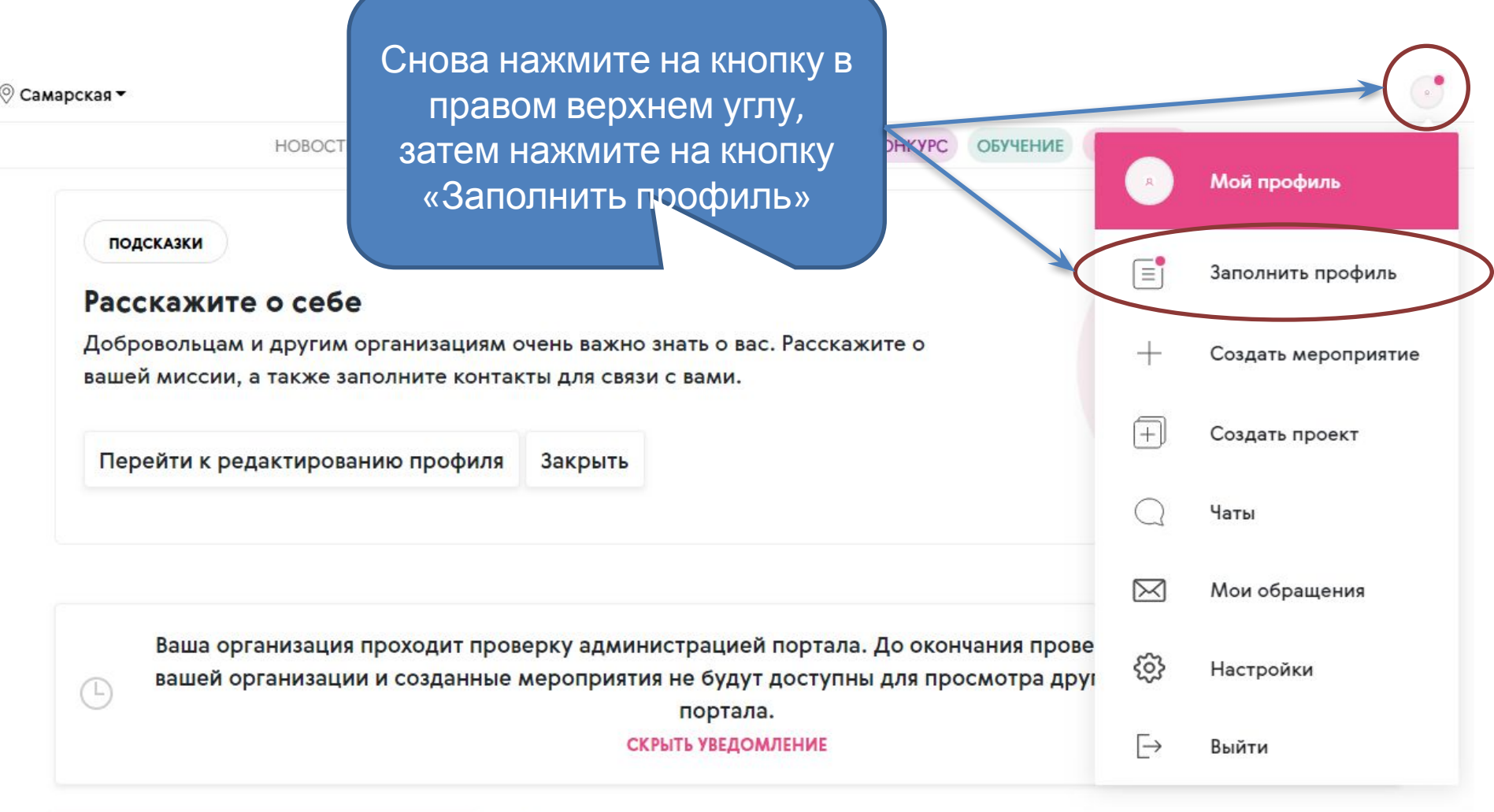

## Отряд добровольцев

### Основная информация

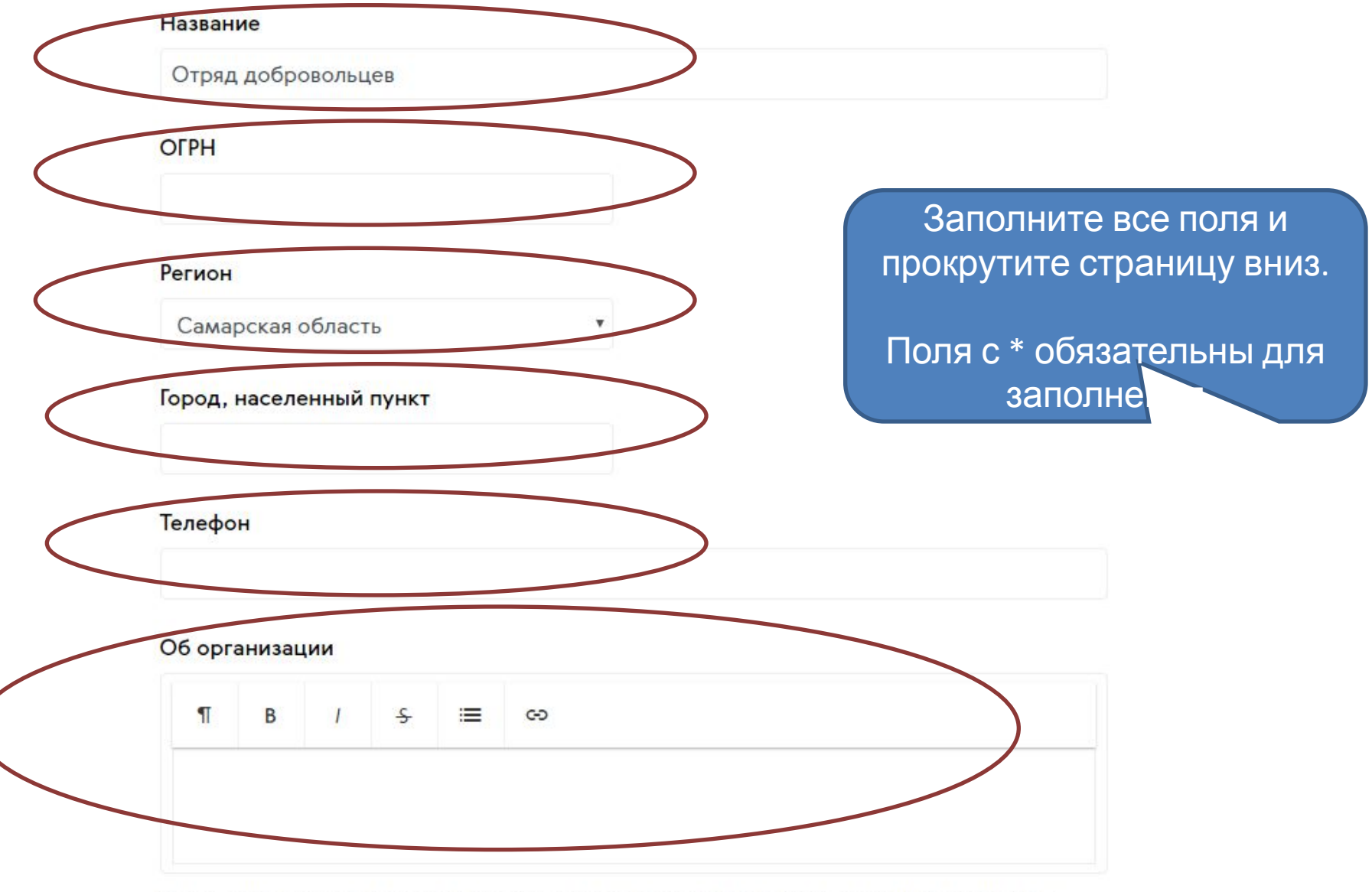

В описании организации отразите основные виды вашей деятельности, имеющиеся результаты, наличие партнеров и те проекты, которые вы реализуете.

#### Теги

#### Введите тег

С помощью тегов вы сможете чаще появляться в поисковой выдаче пользователей системы.

Попробуйте указать те теги, которые соответствуют вашей организации. Напримерработаете с детьми, то укажите тег "Дети". Количество тегов неограниченн нажмите Enter или пробел.

#### Логотип

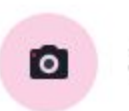

Загрузить...

# Добавьте логотип вашего отряда

Выбрать файл

#### Тип организации

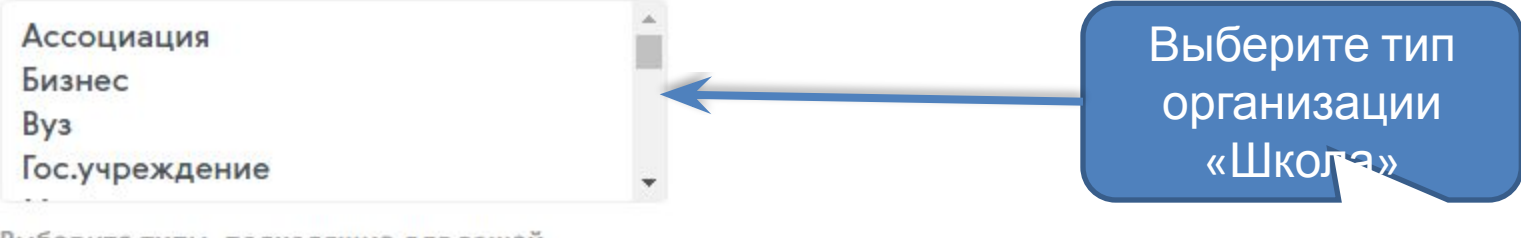

Выберите типы, подходящие для вашей организации. Используйте клавишу Ctrl (или Cmd на Mac) для выбора нескольких элементов.

Отмена

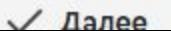

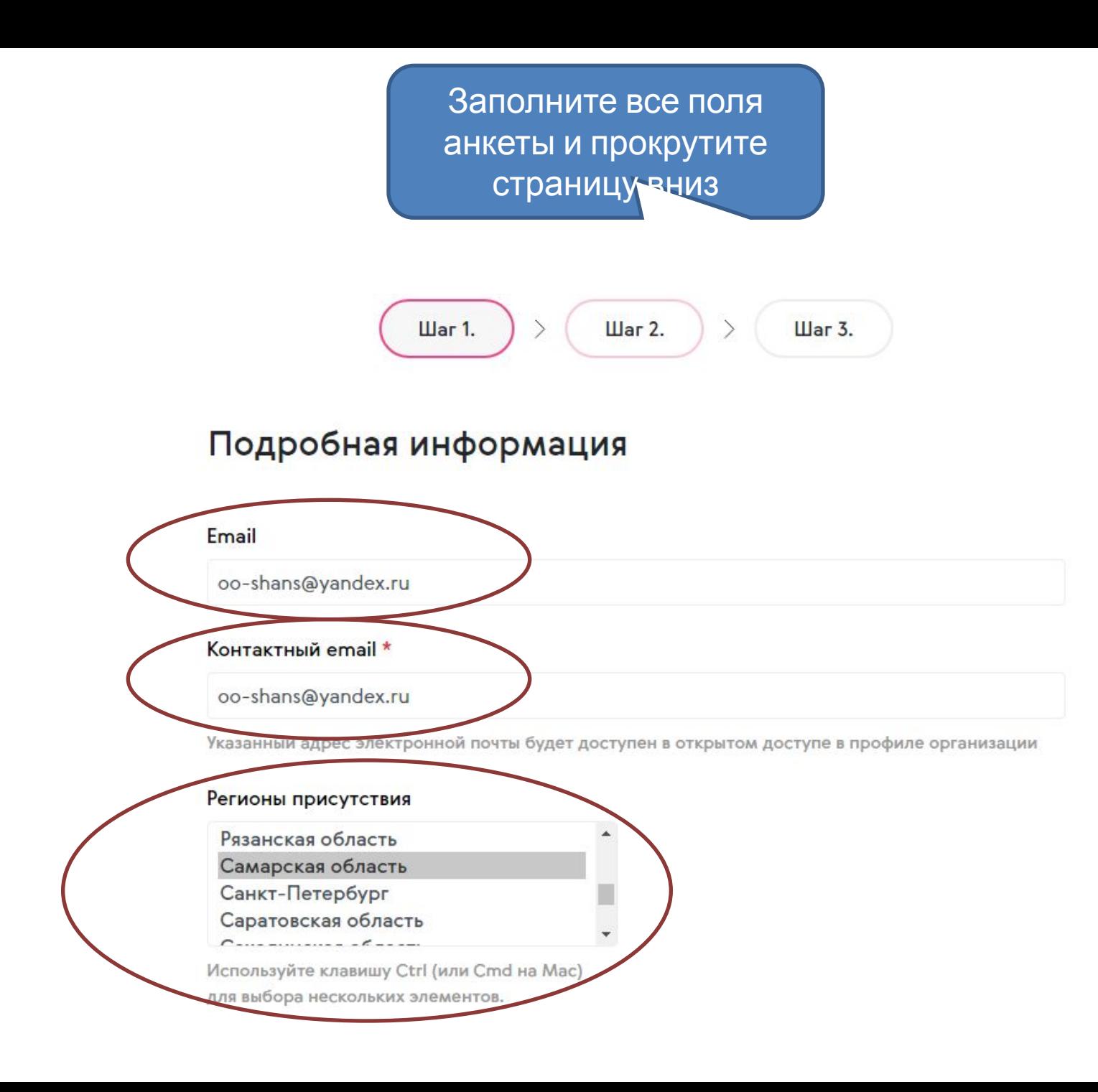

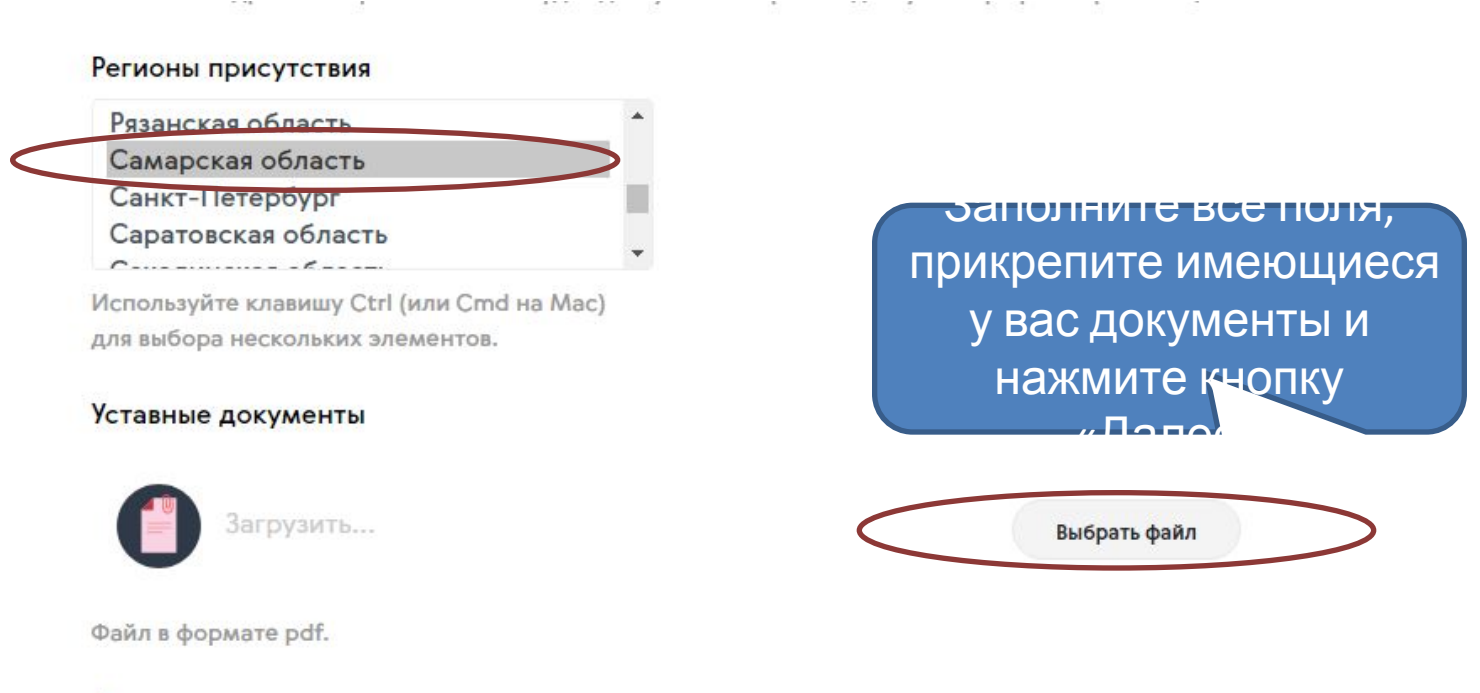

#### Дополнительные материалы

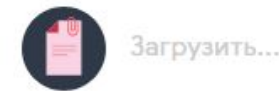

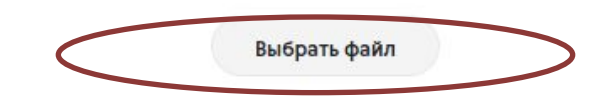

Вы можете прикрепить дополнительные материалы, отражающие деятельность организации. Данный документ будет доступен для просмотра всем пользователям в профиле организации. В качестве документов может быть отсканированная версия устава, положение, презентация или иной текстовый документ. Допустимые форматы файла: pdf, ppt, pptx, doc, docx, zip, rar.

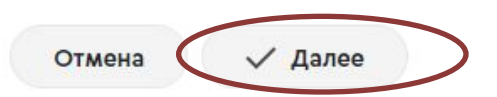

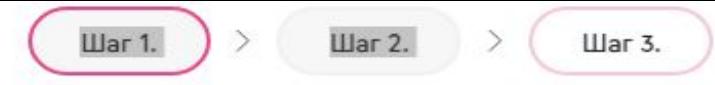

#### Социальные сети

#### Вконтакте

https://vk.com/dobrovrossii

#### Facebook

https://www.facebook.com/dobrovoletsrussia

#### Youtube

https://www.youtube.com/watch?v=bi2wXBzcC4I

#### Twitter

https://twitter.com/AVCRF

#### Одноклассники

https://ok.ru/dobrf

#### Instagram

https://www.instagram.com/dobrovrf

#### Web-сайт

**BOSMOWHOCTH** 

http://www.example.com **Нажмите** «Далее» √ Далее Отмена

**DREAMIG COPILIKN** на имеющиеся страницы вашего отряда в соц.

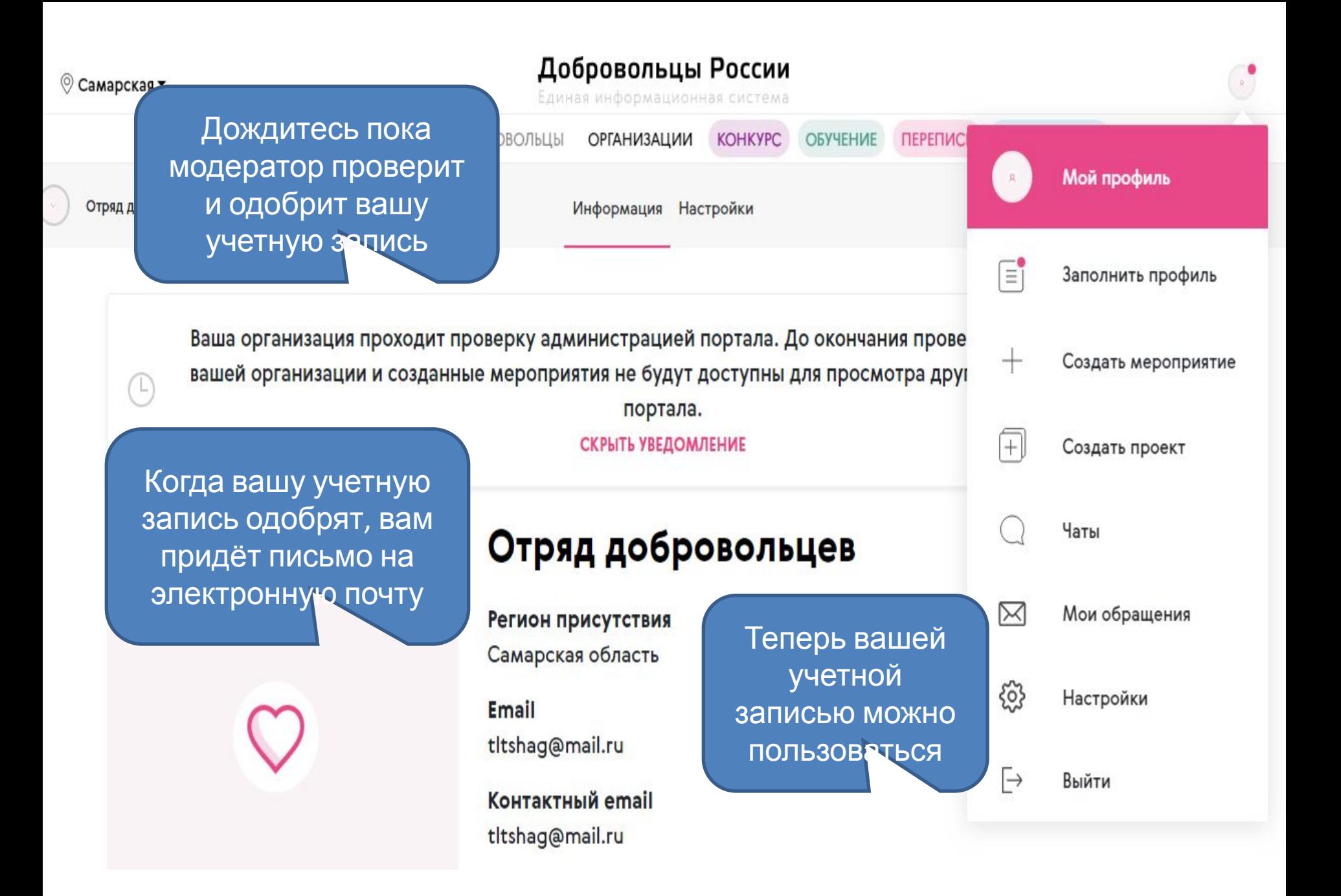